## Symantec High Availability Solution– DR Configuration with non-shared disks managed using SFW

Windows Server 2008 (x64), Windows Server 2008 R2 (x64)

6.0.1

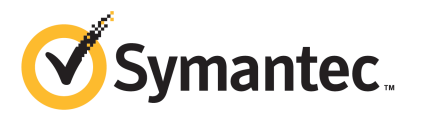

## **Contents**

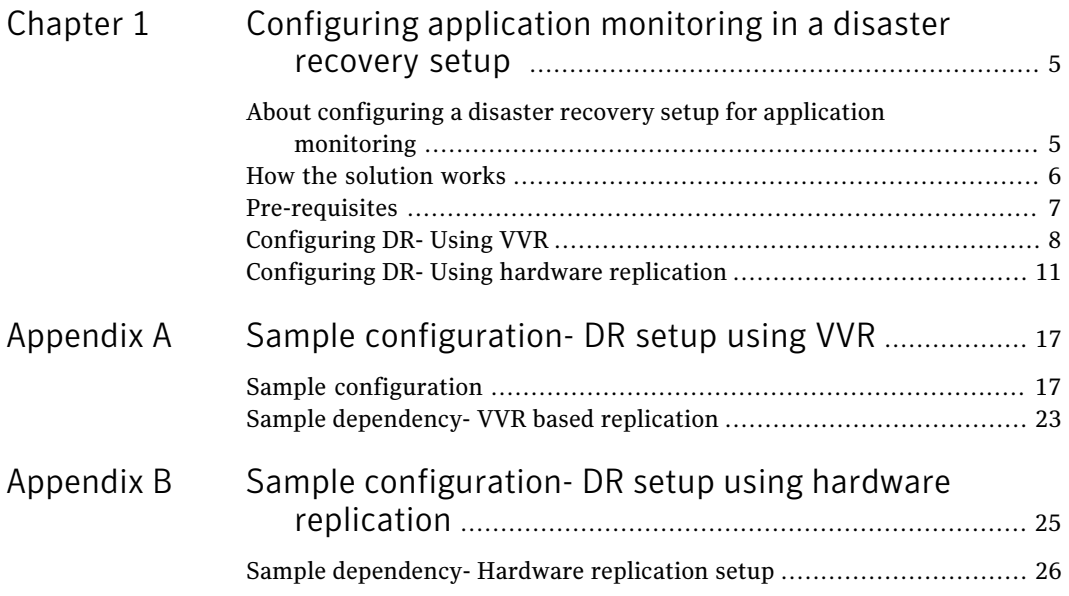

# <span id="page-2-0"></span>Configuring application monitoring in a disaster recovery setup

This chapter includes the following topics:

- [About configuring a disaster recovery setup for application monitoring](#page-2-1)
- [How the solution works](#page-3-0)
- [Pre-requisites](#page-4-0)
- <span id="page-2-1"></span>[Configuring DR- Using VVR](#page-5-0)
- [Configuring DR- Using hardware replication](#page-8-0)

## About configuring a disaster recovery setup for application monitoring

A Disaster Recovery (DR) configuration enables you to continue application monitoring at a different geographical location, in event of a calamity at the current location. A DR setup for application monitoring continuity requires you to configure application monitoring at both, the primary and the secondary site. This sets up the VCS clusters at both the sites. The cluster at the primary site provides data and services during normal operation, and the cluster at the secondary site provides data and services if the primary site fails. To provide the application monitoring continuity, VCS continuously monitors and communicates events between the cross-site clusters.

This technote describes how to plan and configure a disaster recovery setup in a VMware environment with non-shared disks using SFW storage. It provides the configuration steps for both,

- Configuring DR using Veritas Volume Replicator (VVR)- Replicating application data across sites over IP
- <span id="page-3-0"></span>■ Configuring DR using hardware replication-Replicating the storage disks across sites

### How the solution works

Configuring disaster recovery setup in a VMware environment with non-shared disks using SFW involves configuration of Veritas Volume Replicator (VVR) to replicate the application data or the configuration of hardware replication solution to replicate the storage disks.

In a typical configuration, a VCS cluster is configured at both, the primary and the disaster recovery site and the application is installed and configured on all the VCS cluster systems. The application data is saved on the non-shared virtual disks (VMware Virtual Machine Disk (VMDK) or the Raw Device Mapping (RDM) disk files) and depending on the configuration either the application data is replicated on to the disks at the secondary site or the entire data disks are replicated to the secondary site.

Note: VMware Virtual Machine Disk (VMDK) and the Raw Device Mapping (RDM) disk files are supported in case of DR configuration using VVR. For configuring DR using hardware replication only the Raw Device Mapping (RDM) disk files are supported.

In case of VVR configuration, the replication is monitored by the VCS agent for VVR. Similarly, in case of hardware replication the replication is monitored by the VCS agent for the respective hardware used.

Note: Currently, only the Hitachi True Copy (HTC) and EMC SRDF/Star solution is supported.

As part of the VCS cluster configuration, an application dependency (service) group is configured. Similarly, as part of the VVR or hardware replication configuration a replication dependency group is configured. A dependency is set between the application and replication dependency (service) groups.

The application dependency group is online on the primary site and the replication dependency group is online on both the sites.

<span id="page-4-0"></span>If an application or a system fails, the application is failed over to another system within the current primary site. If the entire primary site fails, the application is brought online at the secondary site (which then becomes the new primary) and the replicated data or the replicated disks are used.

### Pre-requisites

Review the following pre-requisites before you begin to configure the disaster recovery setup:

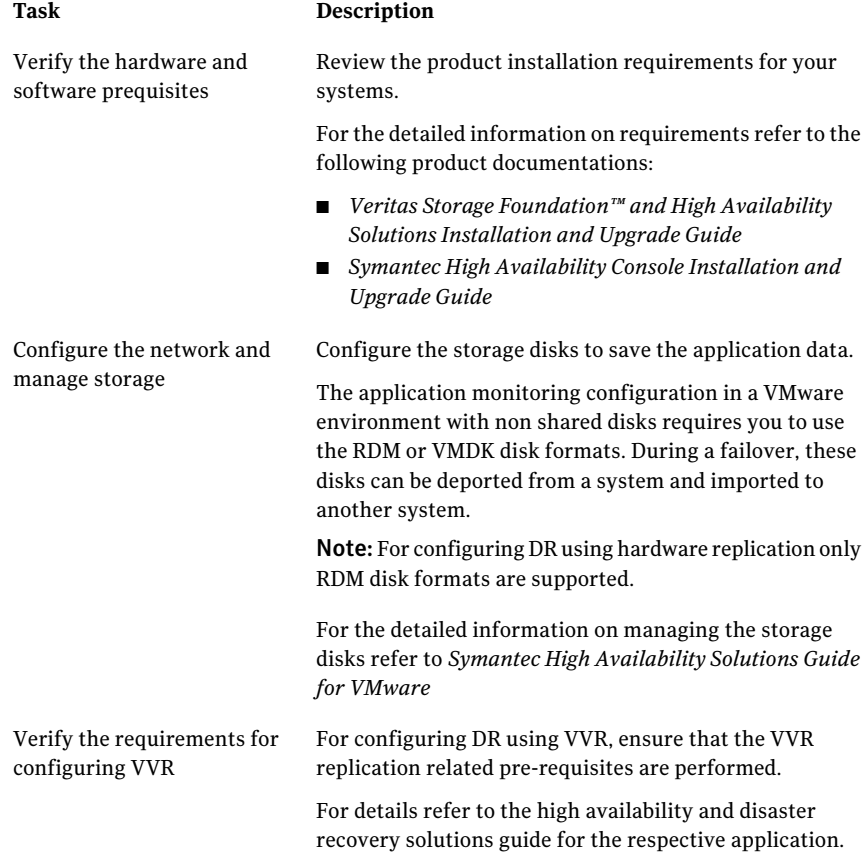

Verify the requirements for configuring hardware replication

For configuring DR using hardware replication, ensure that the requirements for the hardware replication are performed.

For details refer to the high availability and disaster recovery solutions guide for the respective application.

## Configuring DR- Using VVR

<span id="page-5-1"></span><span id="page-5-0"></span>[Table 1-1](#page-5-1) describes the tasks to set up a typical DR configuration in a VMware environment, that involves VMware non-shared disks managed using SFW.

| <b>Task</b>                                                          | <b>Description</b>                                                                                                    |
|----------------------------------------------------------------------|----------------------------------------------------------------------------------------------------|
| Install the Symantec<br><b>High Availability</b><br>Console          | At both the sites, install the Symantec High Availability Console<br>to enable integration with vSphere Client and provides access<br>control for vCenter Server users to perform the following tasks:                         |
|                                                                      | Install the Symantec High Availability guest components<br>■<br>Manage the Symantec High Availability guest components<br>■<br>licenses                                                                                        |
|                                                                      | Configure and control application monitoring                                                                                                    |
|                                                                      | For details refer to the Symantec High Availability Console Install<br>and Upgrade Guide.                                                                                                    |
| Install the Symantec<br><b>High Availability Guest</b><br>Components | Use the product installer or the CLI to install SFW HA as part<br>of the Symantec High Availability guest components installation.                                                                                             |
|                                                                      | You must install this on all the systems where you want to<br>configure application monitoring.                                                                                                    |
|                                                                      | <b>Note:</b> During the installation, you must select the VCS option<br>to configure Global Cluster Option (GCO). GCO enables you to<br>link the clusters located in different geographies and provides<br>wide-area failover. |
|                                                                      | For configuring DR using VVR, you must also select the SFW<br>option to install VVR.                                                                                                    |
|                                                                      | For details refer to the Veritas Storage Foundation and High<br>Availability Solution Install and Upgrade Guide.                                                                                                    |
| Install application                                                  | At both the sites, install on the systems where you want to<br>configure application monitoring.                                                                                                    |
|                                                                      | For details refer to the respective application configuration<br>guides.                                                                                                    |

Table 1-1 Tasks for configuring a DR setup

| Task                                                                                         | <b>Description</b>                                                                                                    |
|----------------------------------------------------------------------------------------------|----------------------------------------------------------------------------------------------------|
| Configure SSO                                                                                | At both the sites, configure SSO between the guest systems and<br>the Console Server.                                                                                                    |
|                                                                                              | SSO configuration involves specifying the system administrator<br>account to set up a permanent authentication for the system<br>user account. It is required to perform all operations on the<br>system.            |
|                                                                                              | For details refer to the Symantec High Availability Solutions<br>Guide for VMware.                                                                                                    |
| Configure application<br>for high availability at<br>both the sites                          | From the Symantec High Availability tab, configure application<br>monitoring using the Configure application for high availability<br>link.                                                                          |
|                                                                                              | For details refer to the respective application configuration<br>guides.                                                                                                    |
| At the disaster recovery<br>site take the storage<br>component (MountV<br>resource) offline. | Use the Veritas Cluster Server Java Console to view the<br>component dependency (resource dependency) for the configured<br>application (service group) and take the storage component<br>(MountV resource) offline. |
|                                                                                              | For more details refer to the Veritas Cluster Server<br>Administrator's Guide.                                                                                                    |
| At both the sites<br>configure the VCS<br>ClusterService group                               | Use the Veritas Cluster Server Configuration wizard (VCW) to<br>configure the VCS ClusterService group.                                                                                                    |
|                                                                                              | Based on the systems you select, VCW identifies that the VCS<br>cluster is already configured. It thus proceeds to configure the<br>ClusterService group (CSG).                                                      |
|                                                                                              | The ClusterService group contains components (resources) to<br>configure the Wide-area connector (WAC) process, which is used<br>in global clusters.                                                                 |
|                                                                                              | For more details on configuring a ClusterService group, refer to<br>the Veritas Cluster Server Administrator's Guide.                                                                                                |
| At both the sites, create<br>the Replicated Data Sets<br>(RDS)                               | Use the VEA Console to launch the Setup Replicated Data Set<br>Wizard. Use this wizard to create the Replicated Data Sets (RDS)<br>and start replication between the primary and secondary sites.                    |

Table 1-1 Tasks for configuring a DR setup *(continued)*

| Task                                                                                                    | <b>Description</b>                                                                                                    |
|----------------------------------------------------------------------------------------------------|----------------------------------------------------------------------------------------------------|
| At the primary site,<br>create a replication<br>dependency (service)<br>group                                         | Use the Configuration Wizard from the Java Console and select<br>the "VvrRvgVMNSGroup" template to create a replication<br>dependency group (service group).                                                        |
|                                                                                                    | For more details on configuring a ClusterService group, refer to<br>the Veritas Cluster Server Administrator's Guide.                                                                                               |
| Modify the created<br>replication dependency<br>group                                                                 | Using Java Console, modify the replication dependency group<br>as follows:                                                                                                    |
|                                                                                                    | From the replication dependency group, select and delete<br>П<br>the VMNSDg component (resource).                                                                                                    |
|                                                                                                    | From the application dependency group select the VMNSDg<br>■<br>and VMwareDisks components. Remove these components<br>from the application dependency group and paste them in<br>the replication dependency group. |
|                                                                                                    | Set the dependencies between the components in both, the<br>application dependency group and the replication<br>dependency group.                                                                                   |
|                                                                                                    | For more details refer to the sample dependency diagram.<br>See "Sample dependency- VVR based replication" on page 23.                                                                                              |
|                                                                                                    | Review the attribute values of all the components in the<br>п<br>replication dependency group. Modify the attribute values<br>as required.                                                                          |
| Add the RVGPrimary<br>component (agent<br>resource) to the<br>application dependency<br>group, at the primary<br>site | Using Java Console, add the RVGPrimary component to the<br>application dependency group and specify its attribute<br>definitions.                                                                                   |
|                                                                                                    | For more details refer to the Veritas Volume Replicator<br>Administrator's Guide.                                                                                                    |
|                                                                                                    | After you add the component, you must set its dependency order.                                                                                                    |
|                                                                                                    | For more details refer to the sample dependency diagram.                                                                                                    |
|                                                                                                    | See "Sample dependency- VVR based replication" on page 23.                                                                                                    |
| At the secondary site,<br>create a replication<br>service group                                                       | Use the Configuration Wizard from the Java Console and select<br>the "VvrRvgVMNSGroup" template to create a replication<br>dependency group (service group).                                                        |
| Modify the replication<br>dependency group that<br>is created                                                         | Using Java Console, modify the replication dependency group<br>created on the secondary site.                                                                                                    |
|                                                                                                    | Perform the steps as that performed on the primary site.                                                                                                    |

Table 1-1 Tasks for configuring a DR setup *(continued)*

| <b>Task</b>                                                                                                    | <b>Description</b>                                                                                                    |
|----------------------------------------------------------------------------------------------------|----------------------------------------------------------------------------------------------------|
| Add the RVGPrimary<br>component (agent<br>resource) to the<br>application dependency<br>group, at the secondary<br>site | Using Java Console, add the RVGPrimary component to the<br>application dependency group and specify its attribute<br>definitions.<br>After you add the component, you must set its dependency order.<br>For more details refer to the sample dependency diagram. |
|                                                                                                    | See "Sample dependency- VVR based replication" on page 23.                                                                                                    |
| Set the dependency<br>between the application<br>the replication groups                                                 | Using Java Console, set the dependency between the application<br>the replication group at the respective sites.                                                                                                    |
|                                                                                                    | For more details refer to the sample dependency diagram.                                                                                                    |
|                                                                                                    | See "Sample dependency- VVR based replication" on page 23.                                                                                                    |
| Add the remote cluster<br>at the primary site                                                                           | Using Java Console, add the secondary site cluster to the primary<br>site.                                                                                                    |
|                                                                                                    | For more details refer to the Veritas Cluster Server<br>Administrator's Guide                                                                                                    |
| Configure the Global<br><b>Cluster Option</b>                                                                           | Configure the Global Cluster Option for Wide-Area Failover to<br>link the clusters (add the remote cluster to a local cluster) and<br>convert the application service group to a global service group.                                                           |
|                                                                                                    | For more details on configuring the Global Cluster Option for<br>Wide-Area Failover, refer to the Veritas Cluster Server<br>Administrator's Guide.                                                                                                    |
| Verify application<br>failover in both, local<br>and disaster recovery<br>clusters                                      | Use Java Console to verify the application failover within the<br>local and disaster recovery clusters.                                                                                                    |
|                                                                                                    | This completes the disaster recovery cluster configuration.                                                                                                    |
|                                                                                                    | For more details refer to Veritas Cluster Server Administrator's<br>Guide.                                                                                                    |

Table 1-1 Tasks for configuring a DR setup *(continued)*

## Configuring DR- Using hardware replication

<span id="page-8-0"></span>[Table 1-2](#page-9-0) describes the tasks to set up a typical DR configuration in a VMware environment, that involves VMware non-shared disks managed using SFW.

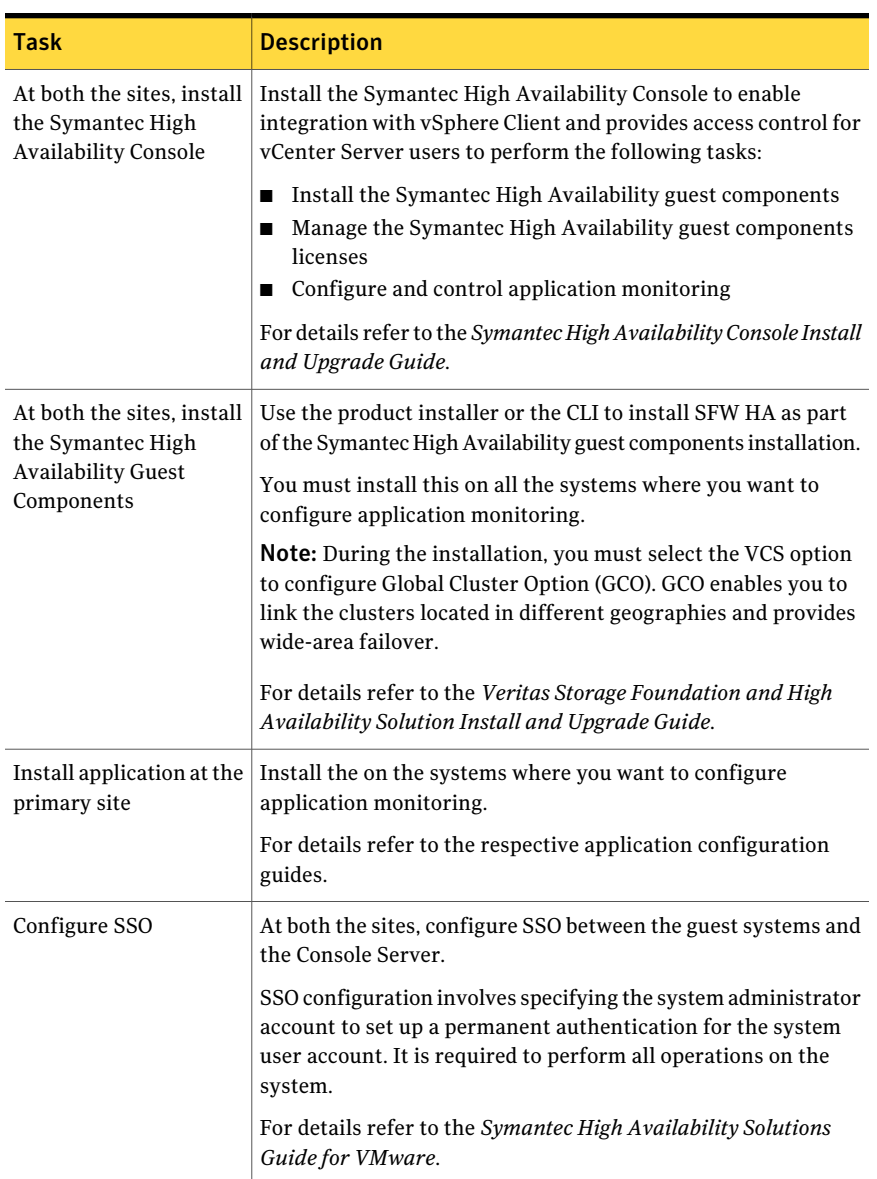

#### <span id="page-9-0"></span>Table 1-2 Tasks for configuring a DR setup

| <b>Task</b>                                                               | <b>Description</b>                                                                                                    |
|---------------------------------------------------------------------------|----------------------------------------------------------------------------------------------------|
| At the primary site map<br>the hardware replication<br>LUNs               | Connect the replication LUNs and the Command Device Disk<br>(incase of HTC hardware replication)/Gatekeeper Device Disk<br>(in case of SRDF hardware replication) to the ESX hosts at the<br>primary site. Also, expose these LUNs to the systems on which<br>you plan to configure application monitoring. You must expose<br>these LUNs to the virtual machines in the "Physical"<br>compatibility mode. |
| At the primary site<br>configure application for<br>high availability     | From the Symantec High Availability tab, configure application<br>monitoring using the Configure application for high availability<br>link.                                                                                                    |
|                                                                           | For details refer to the respective application configuration<br>guides.                                                                                                    |
| Modify the<br><b>VMwareDisks resource</b><br>attribute                    | From the application dependency group created at the primary<br>site, modify the "DisksPaths" attribute of the VMwareDisks<br>resource.                                                                                                    |
|                                                                           | Specify the "Value" as the Command Device Disk path (in case<br>of HTC based replication)/Gatekeeper Device Disk path (in case<br>of SRDF based replication) and the "Key" as the SCSI-Port.                                                                                                    |
| Reverse the replication<br>from the secondary site<br>to the primary site | Execute the action on the secondary site to establish reverse<br>replication (secondary to primary).                                                                                                    |
|                                                                           | For more details refer to the respective hardware product<br>documentation.                                                                                                    |

Table 1-2 Tasks for configuring a DR setup *(continued)*

| Task                                                            | <b>Description</b>                                                                                                    |
|-----------------------------------------------------------------|----------------------------------------------------------------------------------------------------|
| At the secondary site<br>install the application                | Perform the following tasks to install the application and create<br>the application dependency group at the secondary site:                                                                                                    |
| and create the<br>application dependency<br>group               | Install on the systems where you want to configure<br>п<br>application monitoring.<br>For details refer to the respective application configuration<br>guides.<br>Map the hardware replication LUNs<br>Connect the replication LUNs and the Command Device Disk<br>(incase of HTC hardware replication)/Gatekeeper Device Disk<br>(in case of SRDF hardware replication) to the ESX hosts at<br>the secondary site. Also, expose these LUNs to the systems<br>on which you plan to configure application monitoring. You<br>must expose these LUNs to the virtual machines in the<br>"Physical" compatibility mode.<br>Modify the VMwareDisks resource attribute<br>П<br>From the application dependency group created at the<br>secondary site, modify the "DisksPaths" attribute of the<br>VMwareDisks resource.<br>Specify the "Value" as the Command Device Disk path (in<br>case of HTC based replication)/Gatekeeper Device Disk path<br>(in case of SRDF based replication) and the "Key" as the<br>SCSI-Port. |
| Reset the replication<br>direction                              | Execute the action on the primary site to establish replication<br>from primary to secondary.<br>For more details refer to the respective hardware product<br>documentation.                                                                                                    |
| At both the sites modify<br>the application<br>dependency group | At both the sites modify the application dependency group to<br>include the hardware replication agent resource.<br>Using Java Console create a component (resource) for the<br>hardware replication (HTC or SRDF) and set its dependency<br>between the VMNSDG and the VMwareDisks components.<br>See "Sample dependency- Hardware replication setup"<br>on page 26.                                                                                                    |

Table 1-2 Tasks for configuring a DR setup *(continued)*

| <b>Task</b>                                                                        | <b>Description</b>                                                                                                    |
|------------------------------------------------------------------------------------|----------------------------------------------------------------------------------------------------|
| At both the sites<br>configure a VCS<br>ClusterService group                       | Use the Veritas Cluster Server Configuration wizard (VCW) to<br>configure the VCS ClusterService group.                                                                                                |
|                                                                                    | Based on the systems you select, VCW identifies that the VCS<br>cluster is already configured. It thus proceeds to configure the<br>ClusterService group (CSG).                                        |
|                                                                                    | The ClusterService group contains components (resources) to<br>configure the Wide-area connector (WAC) process, which is used<br>in global clusters.                                                   |
|                                                                                    | For more details on configuring a ClusterService group, refer to<br>the Veritas Cluster Server Administrator's Guide.                                                                                  |
| Add the remote cluster<br>at the primary site                                      | Using Java Console, add the secondary site cluster to the primary<br>site.                                                                                                    |
|                                                                                    | For more details refer to the Veritas Cluster Server<br>Administrator's Guide.                                                                                                    |
| Configure the Global<br><b>Cluster Option</b>                                      | Configure the Global Cluster Option for Wide-Area Failover to<br>link the clusters (add the remote cluster to a local cluster) and<br>convert the application service group to a global service group. |
|                                                                                    | For more details on configuring the Global Cluster Option for<br>Wide-Area Failover, refer to the Veritas Cluster Server<br>Administrator's Guide.                                                     |
| Verify application<br>failover in both, local<br>and disaster recovery<br>clusters | Use Java Console to verify the application failover within the<br>local and disaster recovery clusters.                                                                                                |
|                                                                                    | This completes the disaster recovery cluster configuration.                                                                                                    |
|                                                                                    | For details refer to Veritas Cluster Server Administrator's Guide.                                                                                                    |

Table 1-2 Tasks for configuring a DR setup *(continued)*

## **Appendix**

# <span id="page-13-0"></span>Sample configuration- DR setup using VVR

This appendix includes the following topics:

- <span id="page-13-1"></span>■ [Sample configuration](#page-13-1)
- [Sample dependency- VVR based replication](#page-19-0)

### Sample configuration

The following sample configuration depicts a VCS cluster configuration with a single system at both the sites. The application dependency group is configured to monitor the application state in case of a disaster at the primary site.

```
include "types.cf"
cluster VXDRCLS1 (
 UserNames = { "username@domain" = "admin" }
 ClusterAddress = "VirtualIPAddress"
 Administrators = { "username@domain" }
 Operators = { "username@domain" }
 SecureClus = 1
 )
remotecluster VXDRCLS2 (
 ClusterAddress = "VirtualIPAddress"
 \lambdaheartbeat Icmp (
 ClusterList = { VXDRCLS2 }
 Arguments @VXDRCLS2 = { "VirtualIPAddress" }
```
18 | Sample configuration- DR setup using VVR Sample configuration

```
\lambdasystem VXDRHOST1 (
)
system VXDRHOST2 (
)
group ClusterService (
 SystemList = { VXDRHOST1 = 0, VXDRHOST2 = 1 }
AutoStartList = { VXDRHOST1, VXDRHOST2 }
Administrators = { "username@domain" }
Operators = { "username@domain" }
 \lambdaIP csg_ip (
 Address = "IPAdress"
 SubNetMask = "SubNetMask"
 MACAddress @VXDRHOST1 = "00:5B:HB:SX:9H:99"
 MACAddress @VXDRHOST2 = "00:G0:X6:9N:03:9C"
 )
NIC csg_nic (
 MACAddress @VXDRHOST1 = "00:5d:H6:8M:03:99"
 MACAddress @VXDRHOST2 = "00:5f:5N:8D:03:9C"
 )
 Process wac (
 StartProgram @VXDRHOST1 = "\"C:\\Program Files\\Veritas\
  \Cluster Server\\bin\\wac.exe\""
  StartProgram @VXDRHOST2 = "\"C:\\Program Files\\Veritas\
  \Cluster Server\\bin\\wac.exe\""
  StopProgram @VXDRHOST1 = "\"C:\\Program Files\\Veritas\
  \Cluster Server\\bin\\wacstop.exe\""
  StopProgram @VXDRHOST2 = "\"C:\\Program Files\\Veritas\
  \Cluster Server\\bin\\wacstop.exe\""
 MonitorProgram @VXDRHOST1 = "\"C:\\Program Files\\Veritas\
  \Cluster Server\\bin\\wacmonitor.exe\""
 MonitorProgram @VXDRHOST2 = "\"C:\\Program Files\\Veritas\
  \Cluster Server\\bin\\wacmonitor.exe\""
  \lambda
```
csg\_ip requires csg\_nic

```
wac requires csg_ip
 // resource dependency tree
 //
 // group ClusterService
 //// Process wac
 \frac{1}{2} \frac{1}{2} \frac{1}{2}// IP csg_ip
 \frac{1}{2} \frac{1}{2} \frac{1}{2} \frac{1}{2} \frac{1}{2} \frac{1}{2} \frac{1}{2} \frac{1}{2} \frac{1}{2} \frac{1}{2} \frac{1}{2} \frac{1}{2} \frac{1}{2} \frac{1}{2} \frac{1}{2} \frac{1}{2} \frac{1}{2} \frac{1}{2} \frac{1}{2} \frac{1}{2} \frac{1}{2} \frac{1}{2} // NIC csg_nic
 \frac{1}{2} }
 \frac{1}{2} }
 1/ }
group FS_SG (
 SystemList = { VXDRHOST1 = 0, VXDRHOST2 = 1 }
 ClusterList = { VXDRCLS2 = 1, VXDRCLS1 = 0 }
 Administrators = { "username@domain" }
 Operators = { "username@domain" }
 \lambdaFileShare FS-SG-FileShareRes-1 (
  PathName = ''\wedge''ShareName = VOL1
  LanmanResName = FS_SG-LanmanRes_1
  MountResName = FS_SG-MountVRes_1
  )
 FileShare FS-SG-FileShareRes-2 (
  PathName = ''\wedge''ShareName = VOL2
  LanmanResName = FS_SG-LanmanRes_1
  MountResName = FS_SG-MountVRes_2
  )
 IP FS_SG-IPRes_1 (
  Address = "IPAddress"
  SubNetMask = "Subnetmask"
  MACAddress @VXDRHOST1 = 00-5H-G6-64-03-99
  MACAddress @VXDRHOST2 = 00-59-L9-F4-03-9C
```

```
)
Lanman FS SG-LanmanRes 1 (
VirtualName = FSVS11070
 IPResName = FS_SG-IPRes_1
 )
MountV FS_SG-MountVRes_1 (
MountPath = "I:"VolumeName = VOL1
VMDGResName = FS_SG-VMNSDgRes_1
 \lambdaMountV FS_SG-MountVRes_2 (
MountPath = "J:"
VolumeName = VOL2
 VMDGResName = FS_SG-VMNSDgRes_1
 \lambdaNIC FS_SG-NICRes_1 (
 MACAddress @VXDRHOST1 = 00-50-56-84-03-99
 MACAddress @VXDRHOST2 = 00-50-56-84-03-9C
 \lambdaRVGPrimary FS_SG-RVGPrimaryRes_1 (
RvgResourceName = VVR_SG-VvrRvg_1
 \lambdarequires group VVR_SG online local hard
FS-SG-FileShareRes-1 requires FS_SG-MountVRes_1
FS-SG-FileShareRes-1 requires FS_SG-LanmanRes_1
FS-SG-FileShareRes-2 requires FS_SG-MountVRes_2
FS-SG-FileShareRes-2 requires FS_SG-LanmanRes_1
FS_SG-IPRes_1 requires FS_SG-NICRes_1
FS_SG-LanmanRes_1 requires FS_SG-IPRes_1
FS SG-MountVRes 1 requires FS SG-RVGPrimaryRes 1
FS SG-MountVRes 2 requires FS SG-RVGPrimaryRes 1
// resource dependency tree
//
// group FS_SG
// {
```

```
// FileShare FS-SG-FileShareRes-1
   \frac{1}{2} \frac{1}{2}// MountV FS_SG-MountVRes_1
   \frac{1}{2} \frac{1}{2} \frac{1}{2} \frac{1}{2} \frac{1}{2} \frac{1}{2} \frac{1}{2} \frac{1}{2} \frac{1}{2} \frac{1}{2} \frac{1}{2} \frac{1}{2} \frac{1}{2} \frac{1}{2} \frac{1}{2} \frac{1}{2} \frac{1}{2} \frac{1}{2} \frac{1}{2} \frac{1}{2} \frac{1}{2} \frac{1}{2} // RVGPrimary FS_SG-RVGPrimaryRes_1
   \frac{1}{2} }
   // Lanman FS_SG-LanmanRes_1
   \frac{1}{2} \frac{1}{2} \frac{1}{2} \frac{1}{2} \frac{1}{2} \frac{1}{2} \frac{1}{2} \frac{1}{2} \frac{1}{2} \frac{1}{2} \frac{1}{2} \frac{1}{2} \frac{1}{2} \frac{1}{2} \frac{1}{2} \frac{1}{2} \frac{1}{2} \frac{1}{2} \frac{1}{2} \frac{1}{2} \frac{1}{2} \frac{1}{2} // IP FS_SG-IPRes_1
   \frac{1}{2} \frac{1}{2} \frac{1}{2} \frac{1}{2} \frac{1}{2} \frac{1}{2} \frac{1}{2} \frac{1}{2} \frac{1}{2} \frac{1}{2} \frac{1}{2} \frac{1}{2} \frac{1}{2} \frac{1}{2} \frac{1}{2} \frac{1}{2} \frac{1}{2} \frac{1}{2} \frac{1}{2} \frac{1}{2} \frac{1}{2} \frac{1}{2} // NIC FS SG-NICRes 1
   \frac{1}{2} \frac{1}{2} \frac{1}{2}// }
   \frac{1}{2} }
  // FileShare FS-SG-FileShareRes-2
   \frac{1}{2} \frac{1}{2} \frac{1}{2}// MountV FS_SG-MountVRes_2
   \frac{1}{2} \frac{1}{2} \frac{1}{2} \frac{1}{2} \frac{1}{2} \frac{1}{2} \frac{1}{2} \frac{1}{2} \frac{1}{2} \frac{1}{2} \frac{1}{2} \frac{1}{2} \frac{1}{2} \frac{1}{2} \frac{1}{2} \frac{1}{2} \frac{1}{2} \frac{1}{2} \frac{1}{2} \frac{1}{2} \frac{1}{2} \frac{1}{2} // RVGPrimary FS_SG-RVGPrimaryRes_1
   \frac{1}{2} }
  // Lanman FS_SG-LanmanRes_1
   \frac{1}{2} \frac{1}{2} \frac{1}{2} \frac{1}{2} \frac{1}{2} \frac{1}{2} \frac{1}{2} \frac{1}{2} \frac{1}{2} \frac{1}{2} \frac{1}{2} \frac{1}{2} \frac{1}{2} \frac{1}{2} \frac{1}{2} \frac{1}{2} \frac{1}{2} \frac{1}{2} \frac{1}{2} \frac{1}{2} \frac{1}{2} \frac{1}{2} // IP FS SG-IPRes 1
   \frac{1}{2} \frac{1}{2} \frac{1}{2} \frac{1}{2} \frac{1}{2} \frac{1}{2} \frac{1}{2} \frac{1}{2} \frac{1}{2} \frac{1}{2} \frac{1}{2} \frac{1}{2} \frac{1}{2} \frac{1}{2} \frac{1}{2} \frac{1}{2} \frac{1}{2} \frac{1}{2} \frac{1}{2} \frac{1}{2} \frac{1}{2} \frac{1}{2} // NIC FS SG-NICRes 1
  \frac{1}{2} \frac{1}{2} \frac{1}{2} \frac{1}{2} \frac{1}{2} \frac{1}{2} \frac{1}{2} \frac{1}{2} \frac{1}{2} \frac{1}{2} \frac{1}{2} \frac{1}{2} \frac{1}{2} \frac{1}{2} \frac{1}{2} \frac{1}{2} \frac{1}{2} \frac{1}{2} \frac{1}{2} \frac{1}{2} \frac{1}{2} \frac{1}{2} \frac{1}{2} }
  \frac{1}{\sqrt{2}}// }
group VVR_SG (
   SystemList = { VXDRHOST1 = 0, VXDRHOST2 = 1 }
  Administrators = { "username@domain" }
   Operators = { "username@domain" }
   \lambdaIP VVR_SG-IPRes_1 (
    Address = "IPAddress"
     SubNetMask = "Subnetmask"
     MACAddress @VXDRHOST1 = 00-50-H6-84-D3-99
     MACAddress @VXDRHOST2 = 00-5F-56-84-N3-9C
      \lambda
```

```
NIC VVR_SG-NICRes_1 (
 MACAddress @VXDRHOST1 = 00-H0-56-8Y-03-99
 MACAddress @VXDRHOST2 = 00-50-J6-84-M3-9C
 \lambdaVMNSDg FS_SG-VMNSDgRes_1 (
 DiskGroupName = FS_DG
 DGGuid = c9528a9a-5c0a-4f9a-97cd-69f21dca4fb4
 \lambdaVMwareDisks FS_SG-VMwareDisksRes_1 (
 ESXDetails = { "10.209.111.241" = "root=drfPspSrhJejFjq" }
 DiskPaths = {
    "6000C295-d580-0dd8-0c4c-9fffe4a9e849:[Host241-Storage2]
     VxDRHost1/VxDRHost1_1.vmdk" = "0:1",
    "6000C297-d2cd-ab58-206e-488839a69ed3:[Host241-Storage2]
     VxDRHost1/VxDRHost1_2.vmdk" = "0:2" }
 \lambdaVvrRvg VVR_SG-VvrRvg_1 (
 RVG = FS RVGVMDgResName = FS_SG-VMNSDgRes_1
 IPResName = VVR_SG-IPRes_1
 \lambdaVVR_SG-IPRes_1 requires VVR_SG-NICRes_1
FS SG-VMNSDgRes 1 requires FS SG-VMwareDisksRes 1
VVR SG-VvrRvg 1 requires FS SG-VMNSDgRes 1
VVR_SG-VvrRvg_1 requires VVR_SG-IPRes_1
// resource dependency tree
//
// group VVR_SG
// {
// VvrRvg VVR_SG-VvrRvg_1
\frac{1}{2} \frac{1}{2}// VMNSDg FS_SG-VMNSDgRes_1
\frac{1}{2} \frac{1}{2} \frac{1}{2} \frac{1}{2} \frac{1}{2} \frac{1}{2} \frac{1}{2} \frac{1}{2} \frac{1}{2} \frac{1}{2} \frac{1}{2} \frac{1}{2} \frac{1}{2} \frac{1}{2} \frac{1}{2} \frac{1}{2} \frac{1}{2} \frac{1}{2} \frac{1}{2} \frac{1}{2} \frac{1}{2} \frac{1}{2} // VMwareDisks FS_SG-VMwareDisksRes_1
\frac{1}{2} }
// IP VVR_SG-IPRes_1
```

```
\frac{1}{2} \frac{1}{2} \frac{1}{2} \frac{1}{2} \frac{1}{2} \frac{1}{2} \frac{1}{2} \frac{1}{2} \frac{1}{2} \frac{1}{2} \frac{1}{2} \frac{1}{2} \frac{1}{2} \frac{1}{2} \frac{1}{2} \frac{1}{2} \frac{1}{2} \frac{1}{2} \frac{1}{2} \frac{1}{2} \frac{1}{2} \frac{1}{2} // NIC VVR_SG-NICRes_1
  // \}// \}1/ }
```
## Sample dependency- VVR based replication

<span id="page-19-0"></span>[Figure A-1](#page-20-0) represents the sample dependency between the application group dependency and the replication group dependency

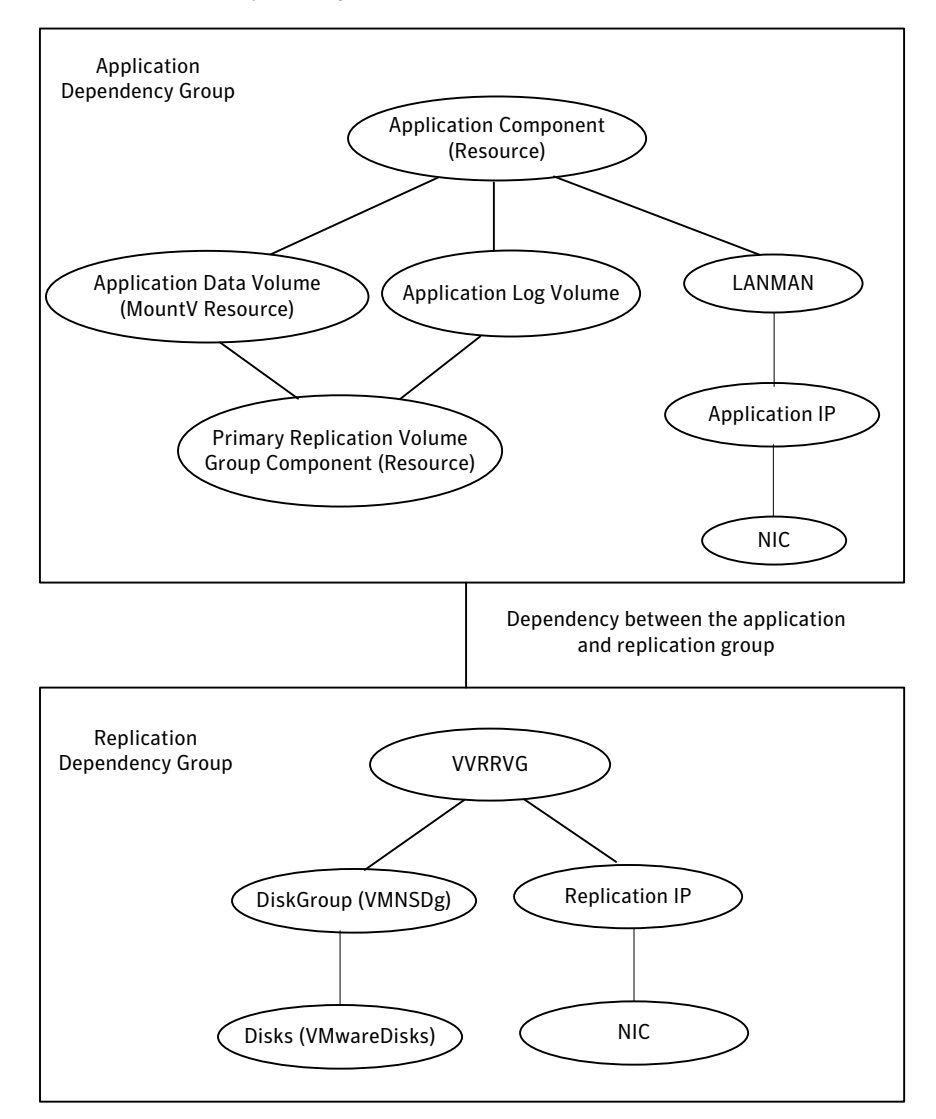

<span id="page-20-0"></span>Figure A-1 Sample dependency between the application and replication group dependency

Appendix

## <span id="page-21-0"></span>Sample configuration- DR setup using hardware replication

This appendix includes the following topics:

■ [Sample dependency- Hardware replication setup](#page-22-0)

## Sample dependency- Hardware replication setup

Application Dependency Group— Hardware Replication Setup Application Component (Resource) Virtual Computer Name (Lanman) Application IP NIC MountPoint/Volume (MountV) DisksGroup (VMNSDG) Disks (VMwareDisks) Hardware Replication Component (HTC/SRDF)

<span id="page-22-0"></span>Figure B-1 represents the sample dependency between the application group dependency in a hardware based replication setup